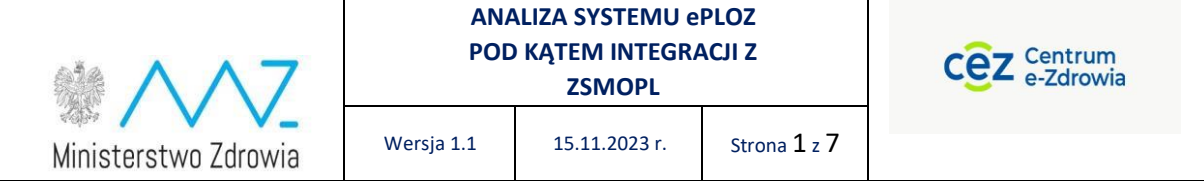

### **Instrukcja migracji konta z usługi ePLOZ do UWOZ dla użytkowników systemu ZSMOPL**

*Opracowanie na podstawie danych ZSMOPL,* 

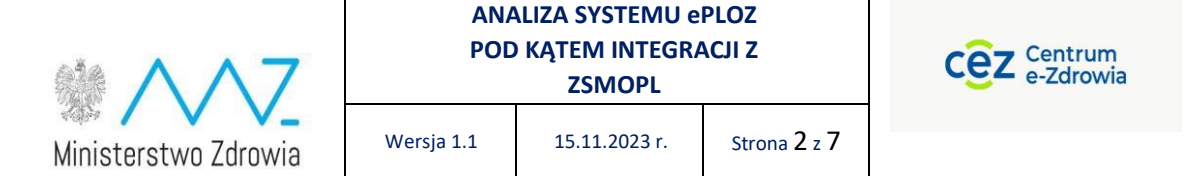

## Spis treści

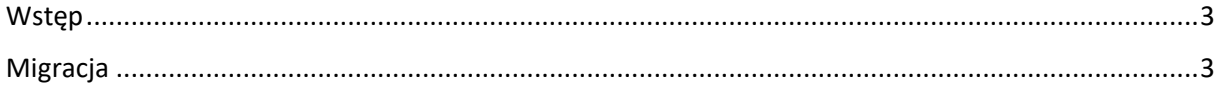

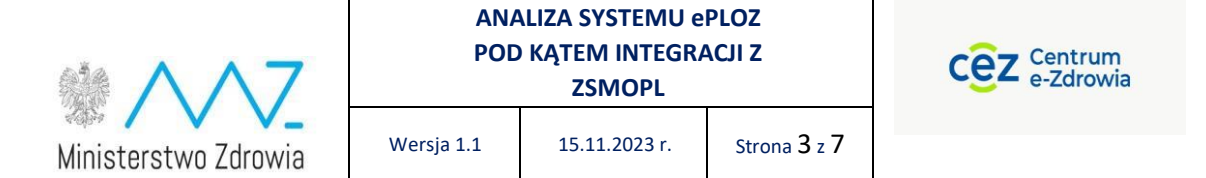

#### <span id="page-2-0"></span>Wstęp

Niniejszy dokument opisuje zmiany w logowaniu jakie nastąpią w momencie przełączenia ZSMOPL na logowanie za pomocą platformy e-PLOZ [\(https://eploz.ezdrowie.gov.pl\)](https://eploz.ezdrowie.gov.pl/)

Logowanie do ZSMOPL będzie możliwe wyłącznie za pomocą ww platformy z użyciem:

- obecnego konto e-PLOZ o ile użytkownik takie konto posiada
- nowego konta e-PLOZ, jeśli użytkownik takiego konta jeszcze nie posiadał. Założenie konta e-PLOZ można dokonać pod ww. linkiem.

Dotychczasowi użytkownicy ZSMOPL będą mieli możliwość zmigrowania swojego konta z usługi ePLOZ do UEOZ. Proces ten opisany jest w kolejnych rozdziałach niniejszej instrukcji.

#### <span id="page-2-1"></span>Migracja

Przycisk zaloguj dostępny jest w centralnym punkcie ekraznu [https://zsmopl.ezdrowie.gov.pl/.](https://zsmopl.ezdrowie.gov.pl/)

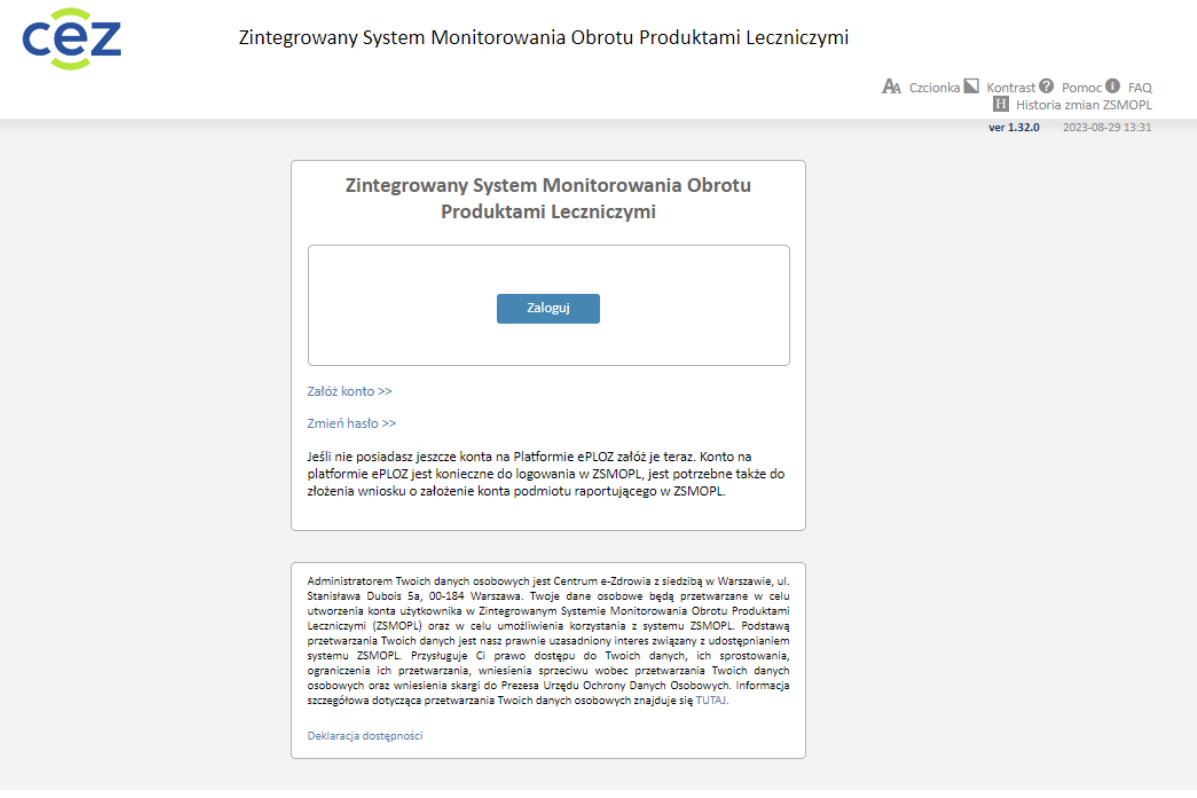

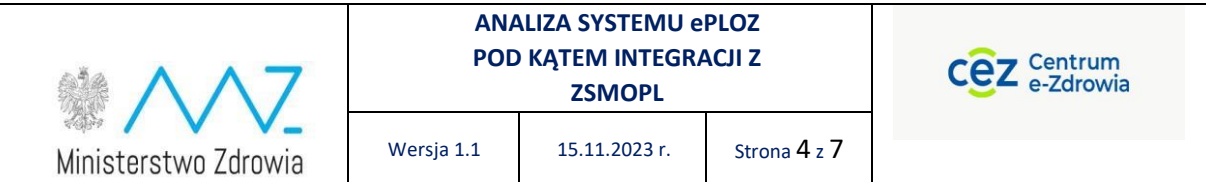

Po kliknięciu przycisku *Zaloguj się* zostaniemy przeniesieni do usługi login.gov.pl (węzeł krejowy)

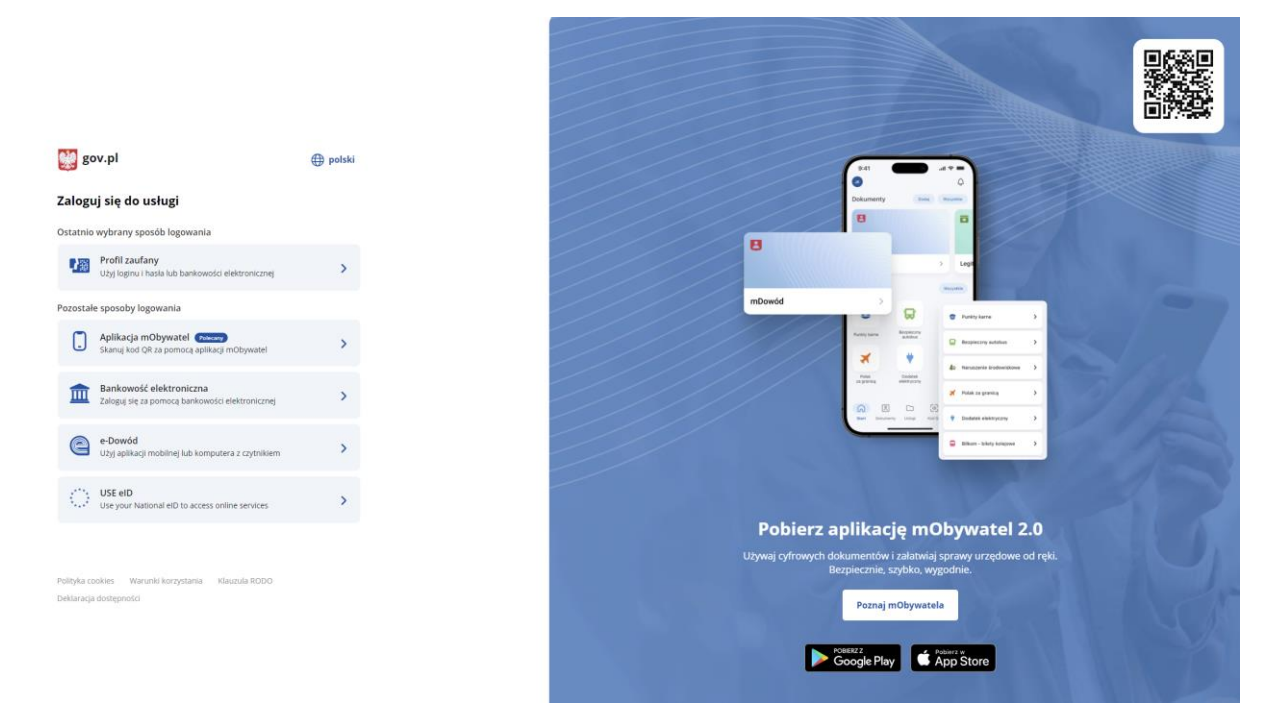

W kolejnym kroku należy potwierdzić swoją tożsamość logując się jedną udostępnionych metod.

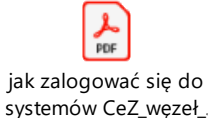

Szczegółowy opis każdej z metod dostępny w załączniku <sup>systemów CeZ\_węzeł\_</sup>.

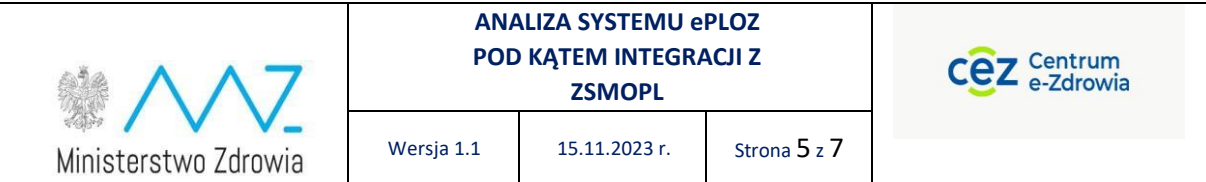

Prawidłowe uwierzytelnienie przekieruje na stronę UEOZ w celu migracji konta z ePLOZ.

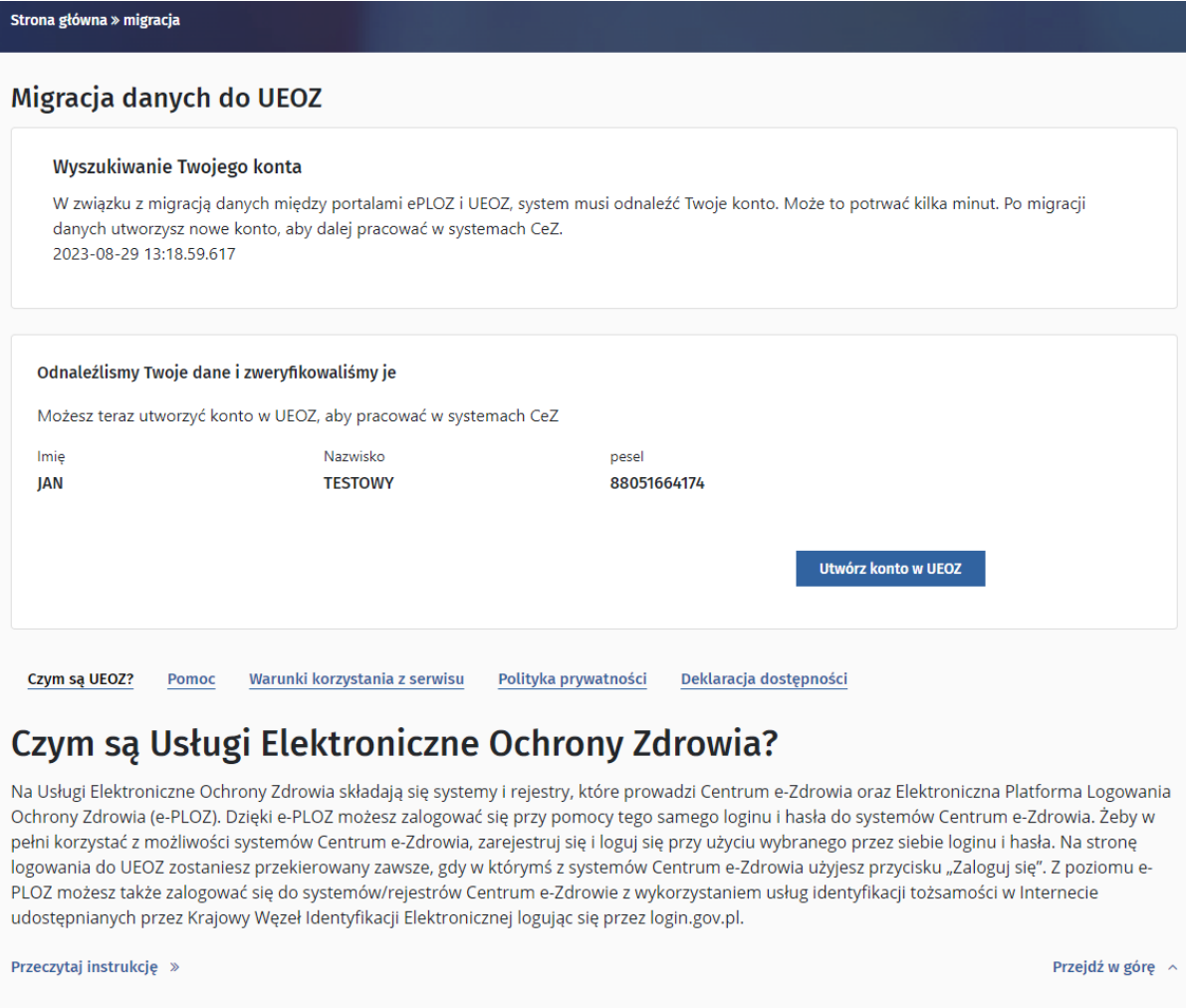

Po naciśnięciu przycisku w kolejnym kroku zostaniemy poproszeni o

zaktualizowanie swoich informacji o koncie.

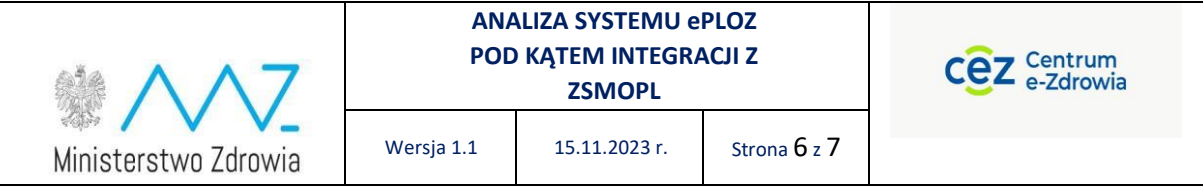

rona główna » Zaktualizuj informacje konta

# Zaktualizuj informacje konta

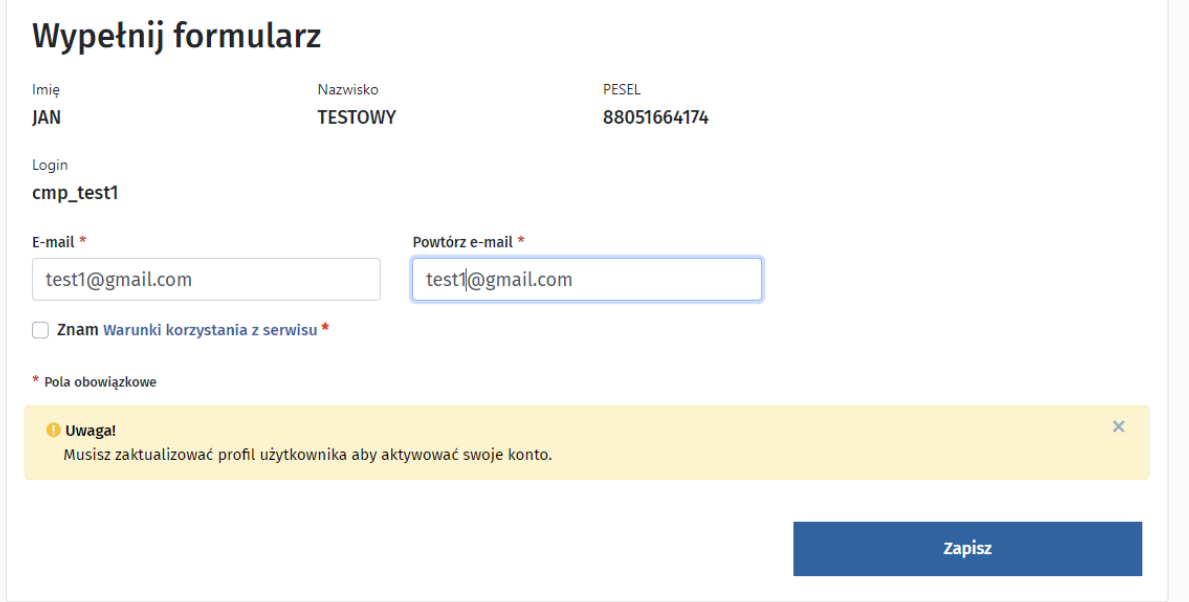

Wymagane jest uzupełnienie pola z adresem e-mail. Adres ten jest migrowany z naszego dotychczasowego konta ePLOZ. Może on zostać jednak zmieniony na nowy. Na podany adres zostanie wysłana informacja z prośbą o potwierdzenie adresu.

Należy przeczytać warunkami korzystania z serwisu oraz zaznaczyć chekbox potwierdzający zapoznanie się z nimi.

Po naciśnięciu przycisku Zapisz zobaczymy informacje o konieczności aktywowania konta za pomocą linku wysłanego na podany przez nas adres e-mail.

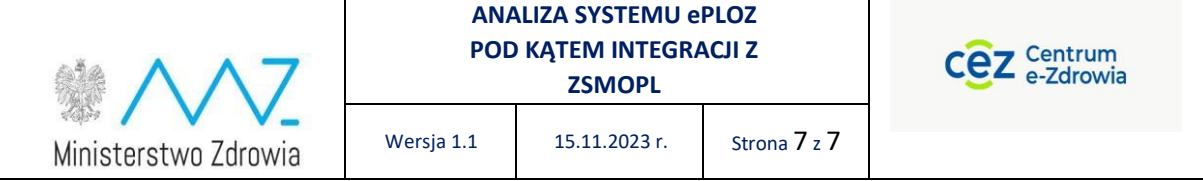

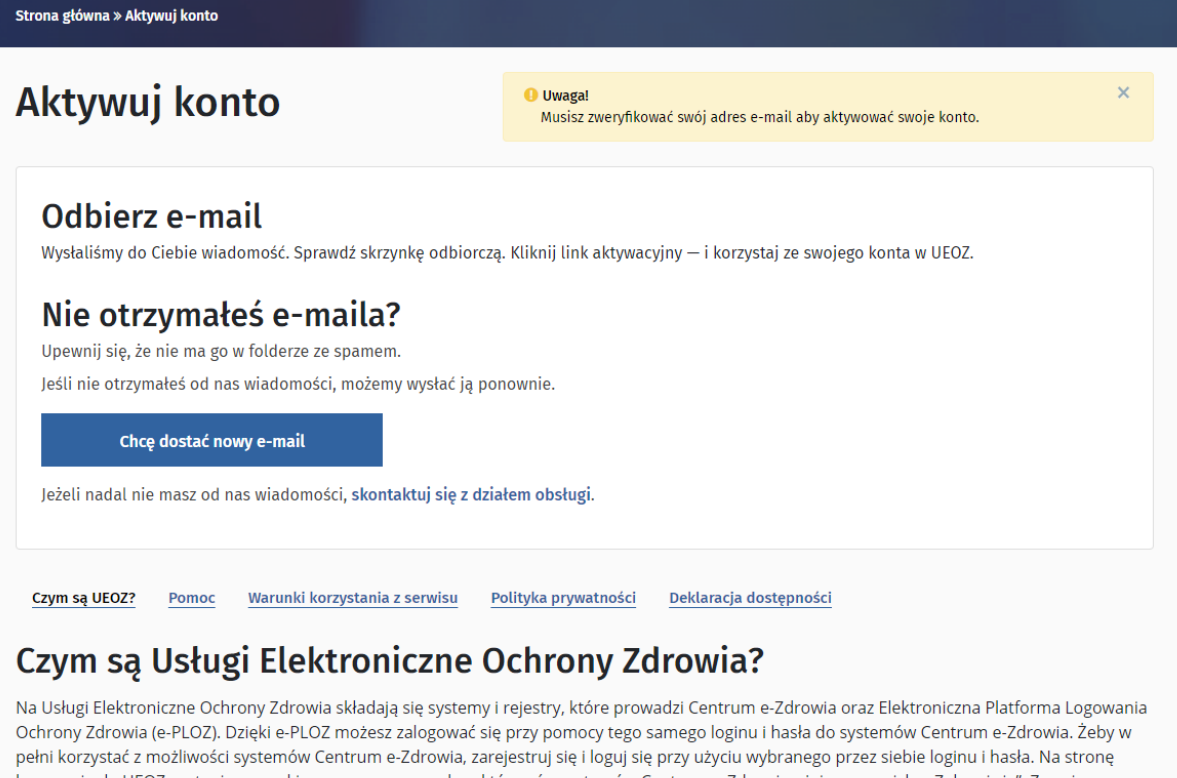

logowania do UEOZ zostaniesz przekierowany zawsze, gdy w którymś z systemów Centrum e-Zdrowia użyjesz przycisku "Zaloguj się". Z poziomu e-PLOZ możesz także zalogować się do systemów/rejestrów Centrum e-Zdrowie z wykorzystaniem usług identyfikacji tożsamości w Internecie udostępnianych przez Krajowy Węzeł Identyfikacji Elektronicznej logując się przez login.gov.pl.

Przeczytaj instrukcję »

Przejdź w górę  $\sim$ 

Ostatnim krokiem jest konieczność zalogowania się na skrzynkę pocztową podaną podczas migracji danych, oraz naciśnięcie linku potwierdzającego adres e-mail. Ważność linku to 30 minut od wygenerowania. W przypadku braku linku należy zweryfikować folder SPAM. Wiadomość z linkiem zostanie wysłana z adresu [logowanie@cez.gov.pl](mailto:logowanie@cez.gov.pl).